Программа «Расчёт путевых листов» имеет начальную страницу, показанную на рис.1

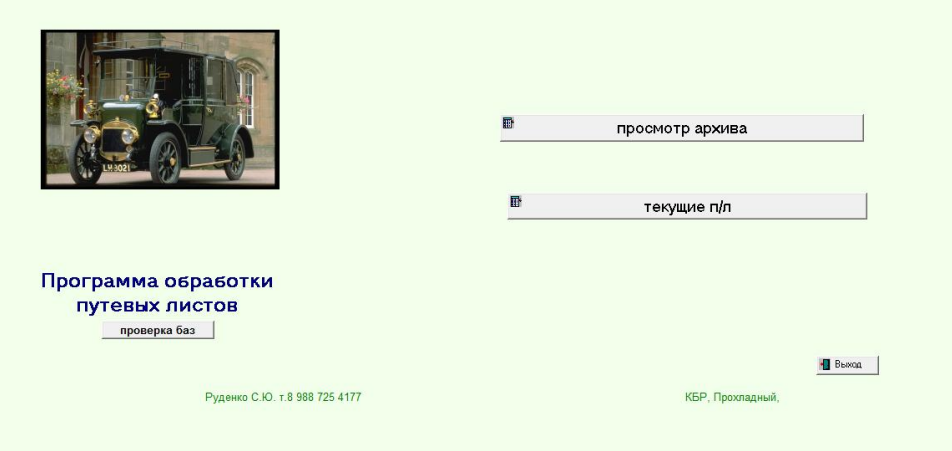

### Рис.1.

 $\overline{1}$ 

Кнопка «Проверка баз» предназначена для проверки и реиндексации баз. Эта функция предусмотрена в Windows, но в задаче, по моему, ни разу не использовалась. Просто построение программ в Paradox исправляет недоработки windows.

При нажатии на кнопку «Просмотр архива» открывает окно рис.2 Надо отметить, что первые две цифры табельного номера – номер бригады.

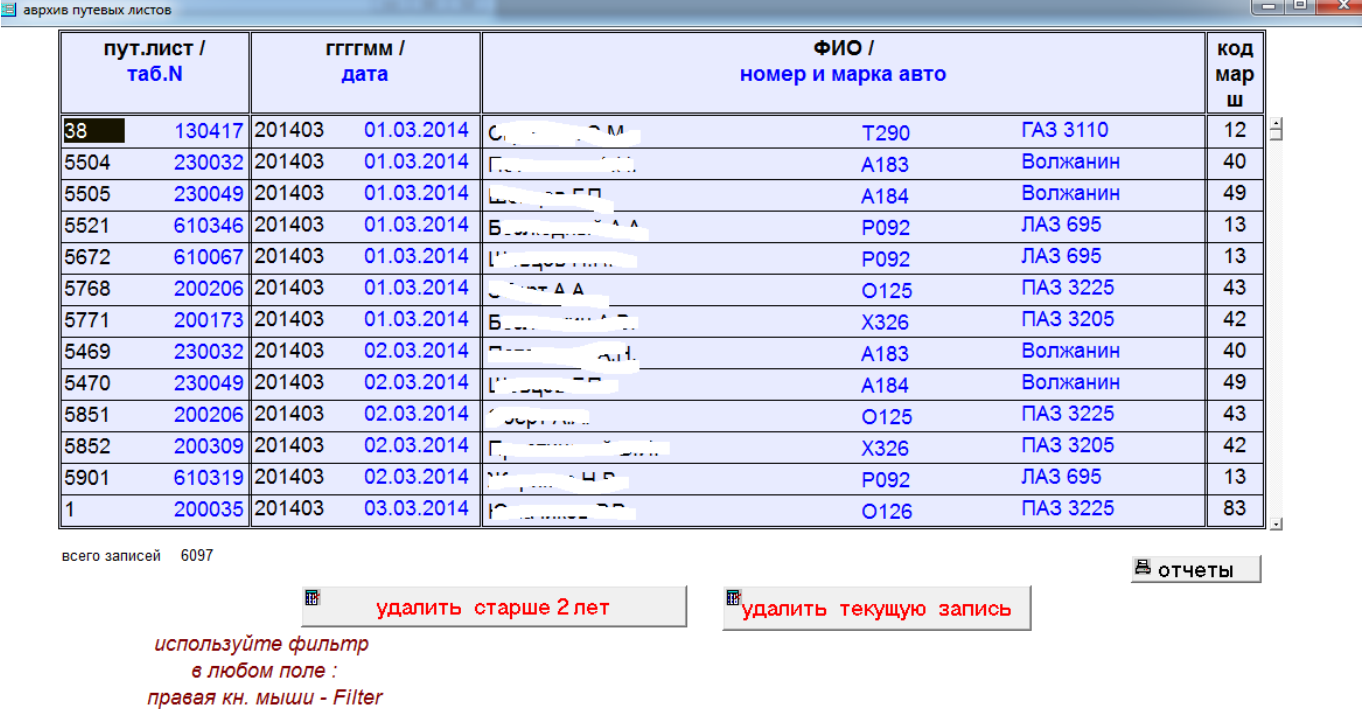

#### рис.2.

Кнопка «Отчёты открывает форму с перечнем отчётов (рис.3.). Т.е. имеется возможность распечатать любой отчёт из данных, имеющихся в архиве.

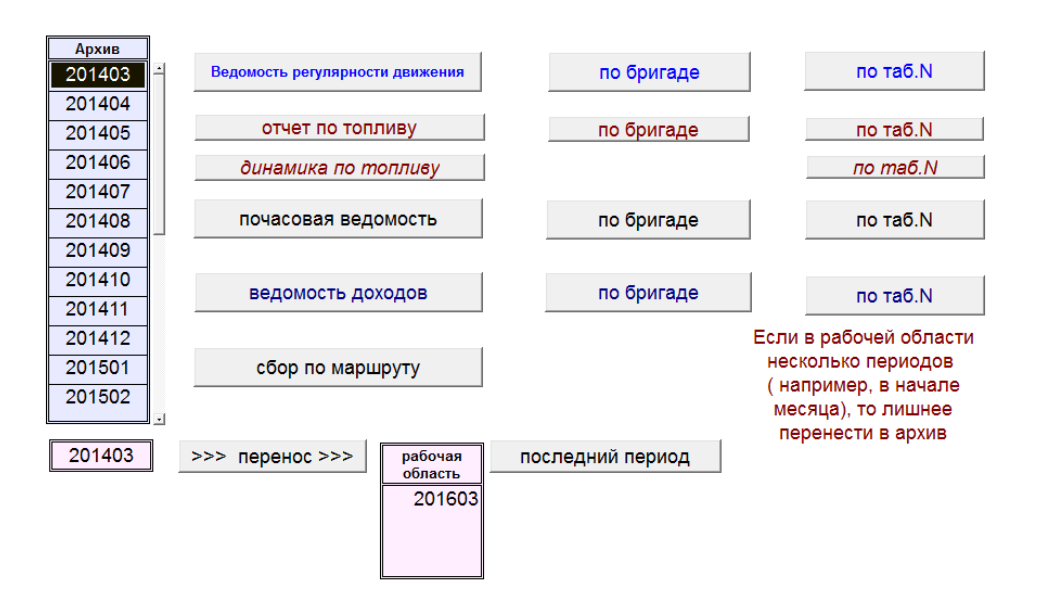

#### Рис.3.

Отчет сначала открывается в форме (например, по регулярности движения) рис.4.

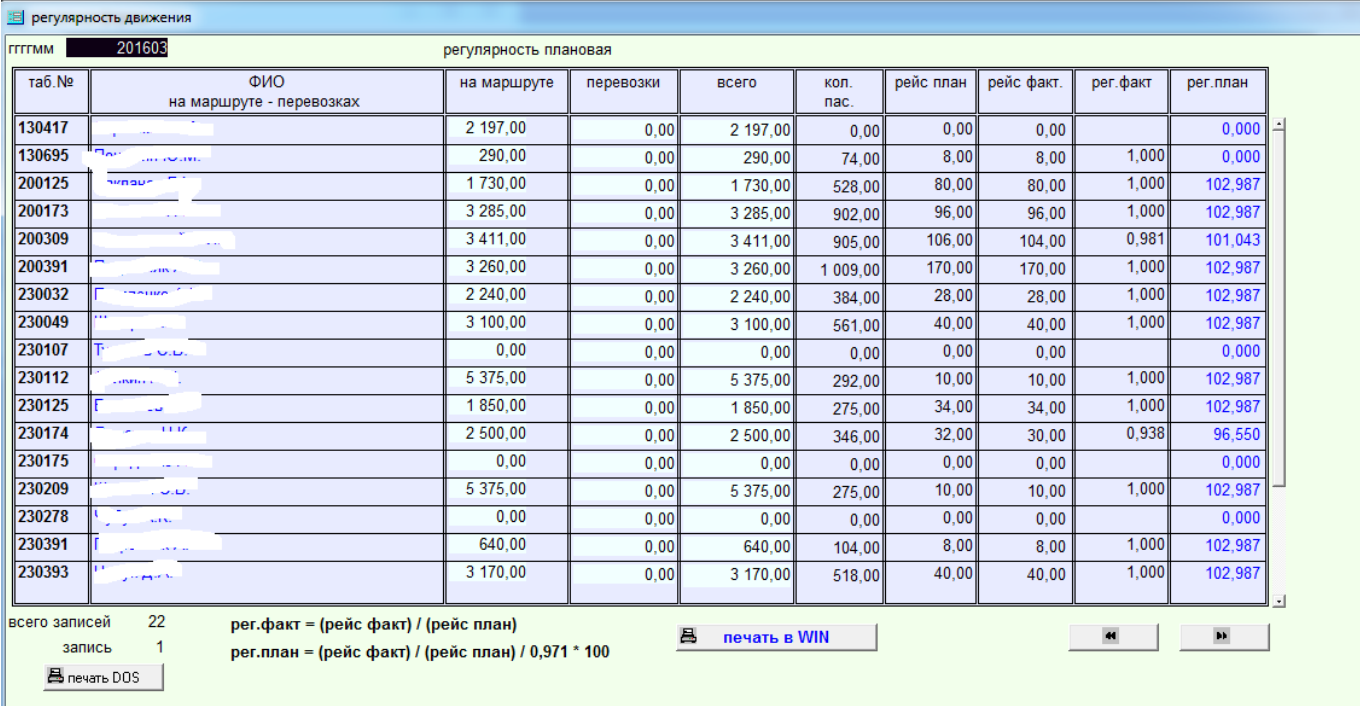

### Рис.4.

Ш

Печать в DOS или Windows производится при нажатии на соответствующую кнопкв. Все отчёты размещены на формате А4.

Отчёт по топливу показан на рис.5.

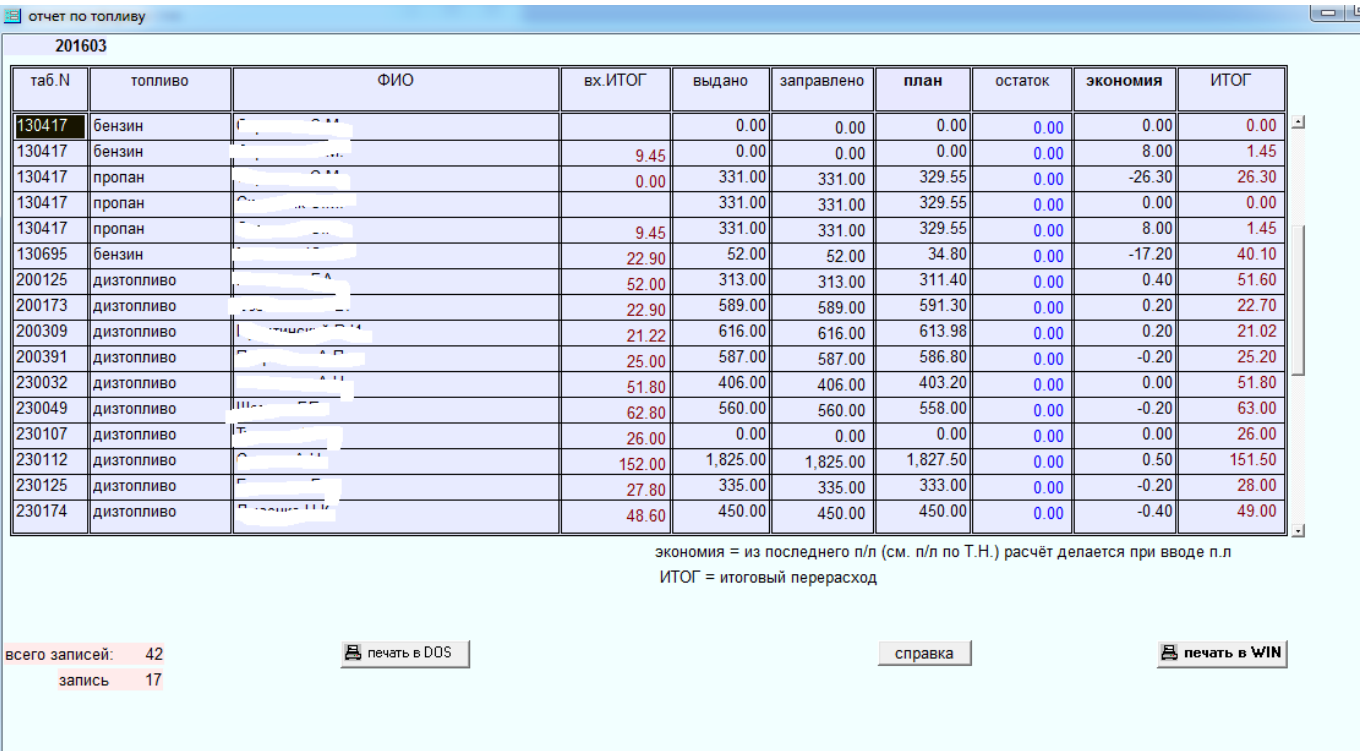

Рис.5.

 $F<sup>2</sup>$  or use no consum-

# Динамика по топливу на рис.6. Тут печать только в windows.

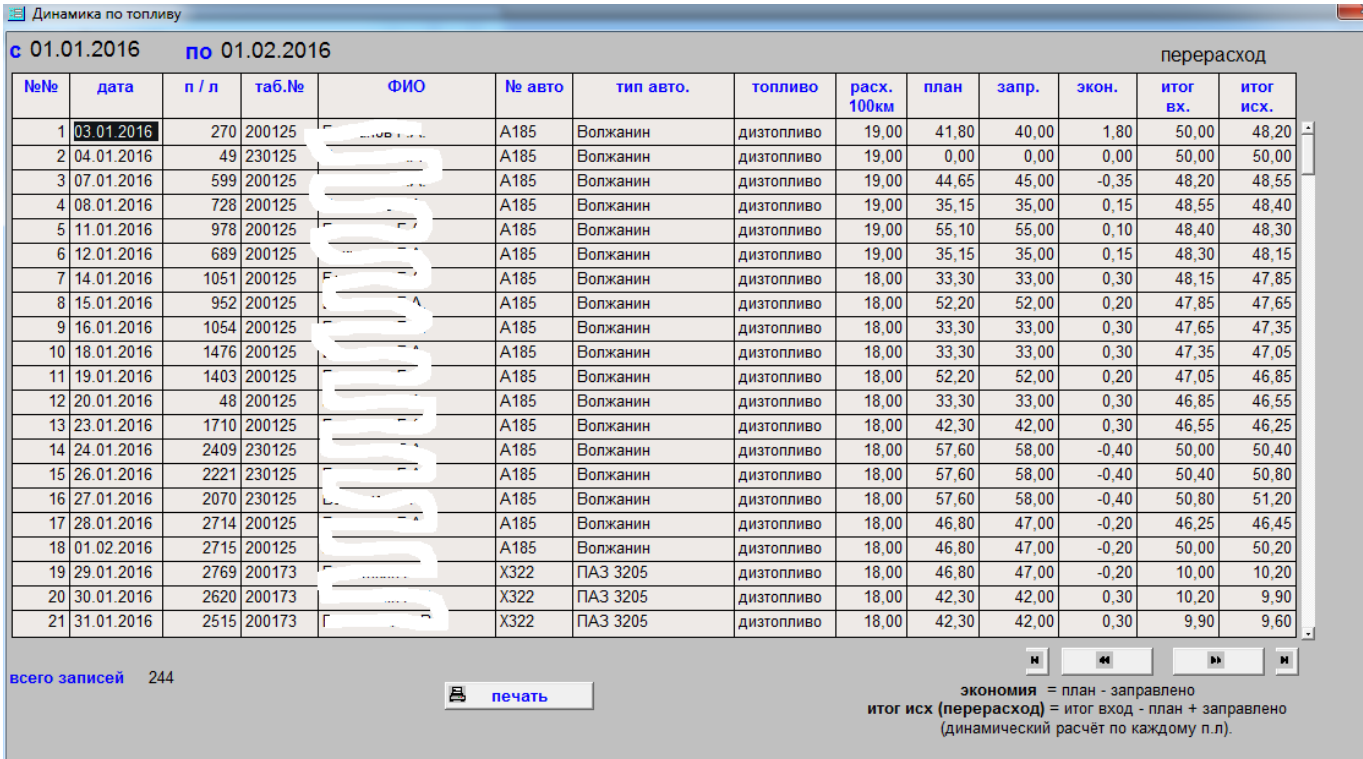

|<br>рис.6.

Ведомость доходов на рис.7.

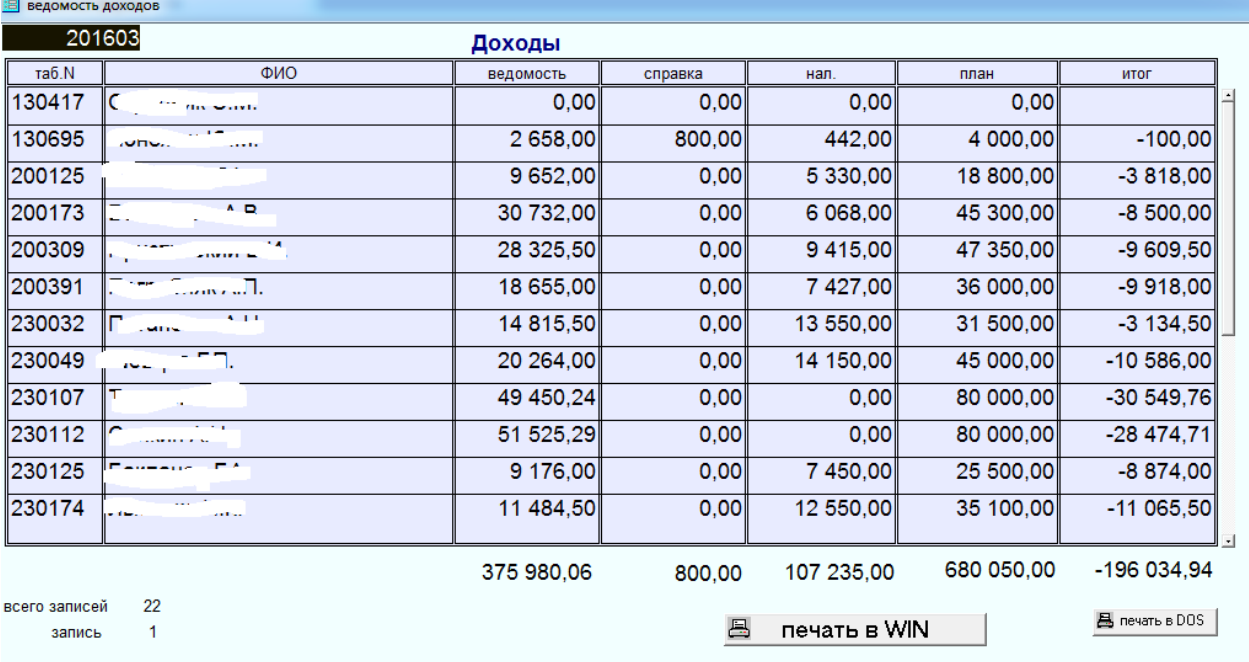

# Рис.7.

## Почасовая ведомость на рис.8.

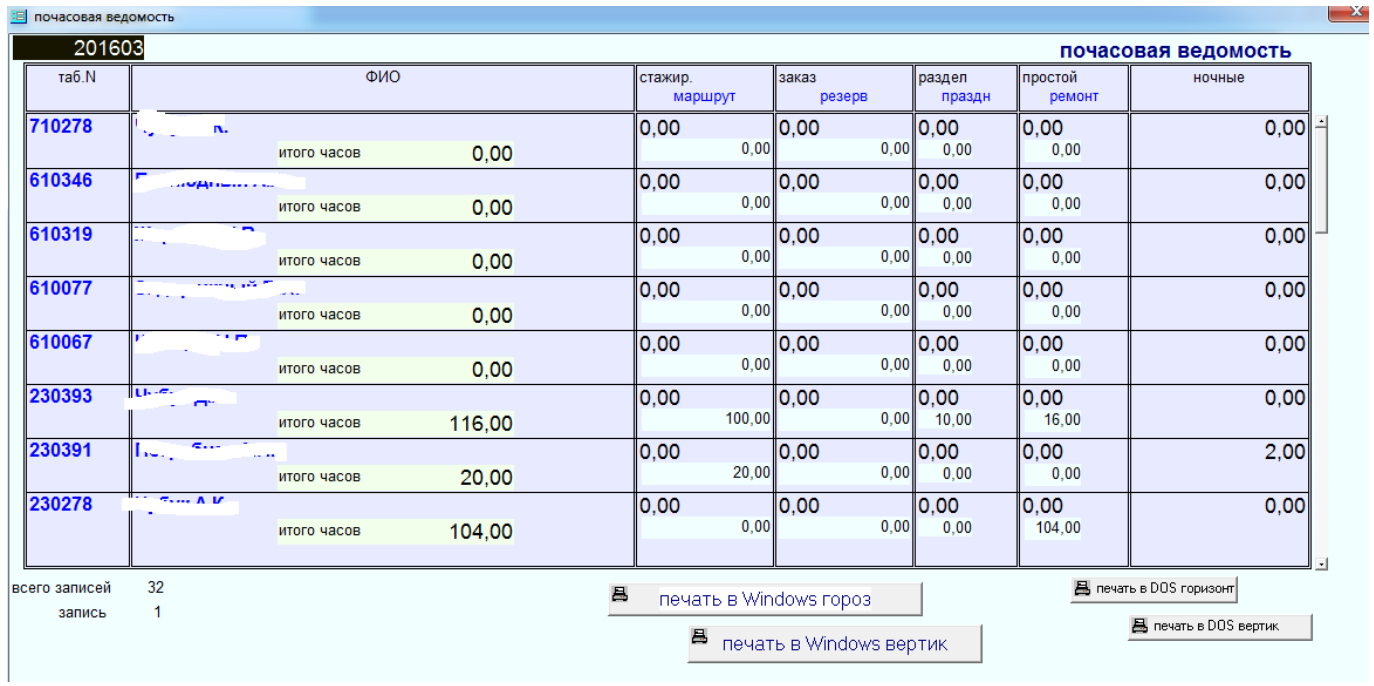

# Рис.8

Сбор по маршруту на рис.9

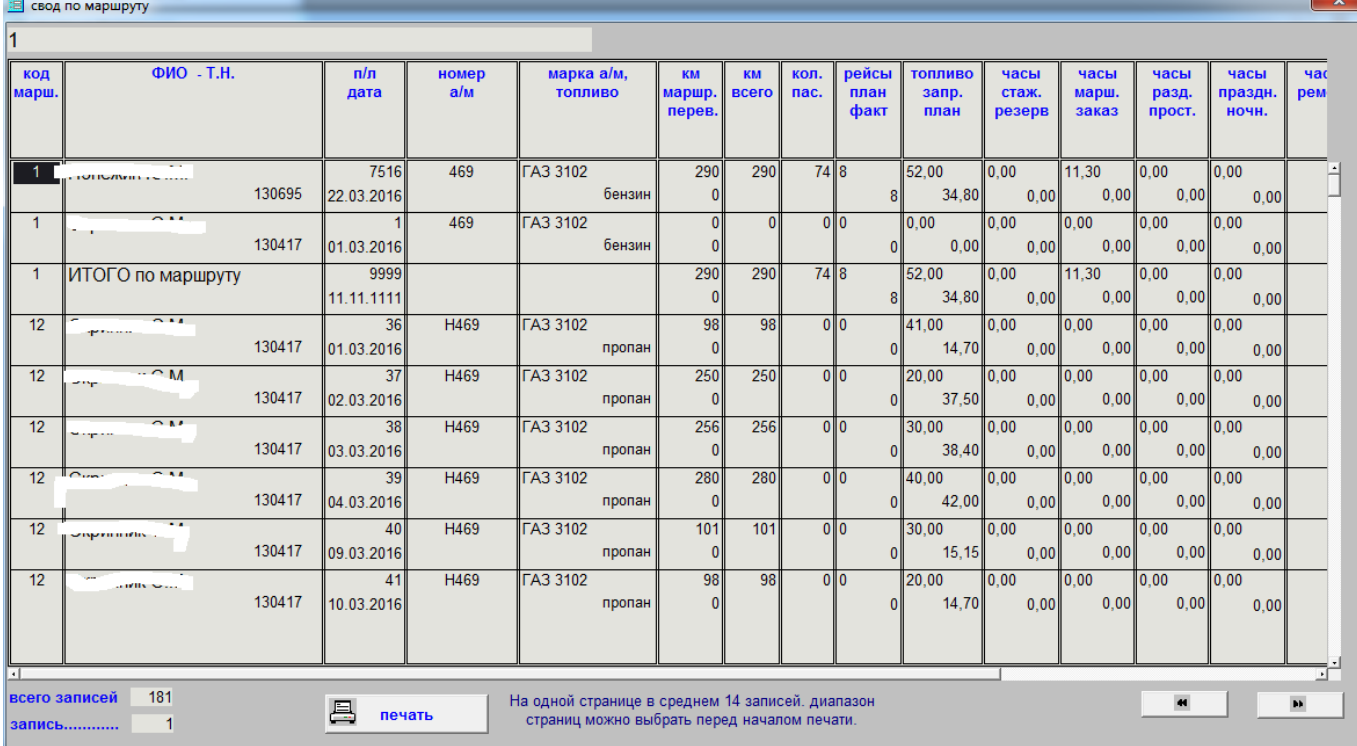

### Рис.9

**Текущие путевые листы (рис.1.)** открывается формой рис.10. Выбранная запись расположена ниже основной таблицы.

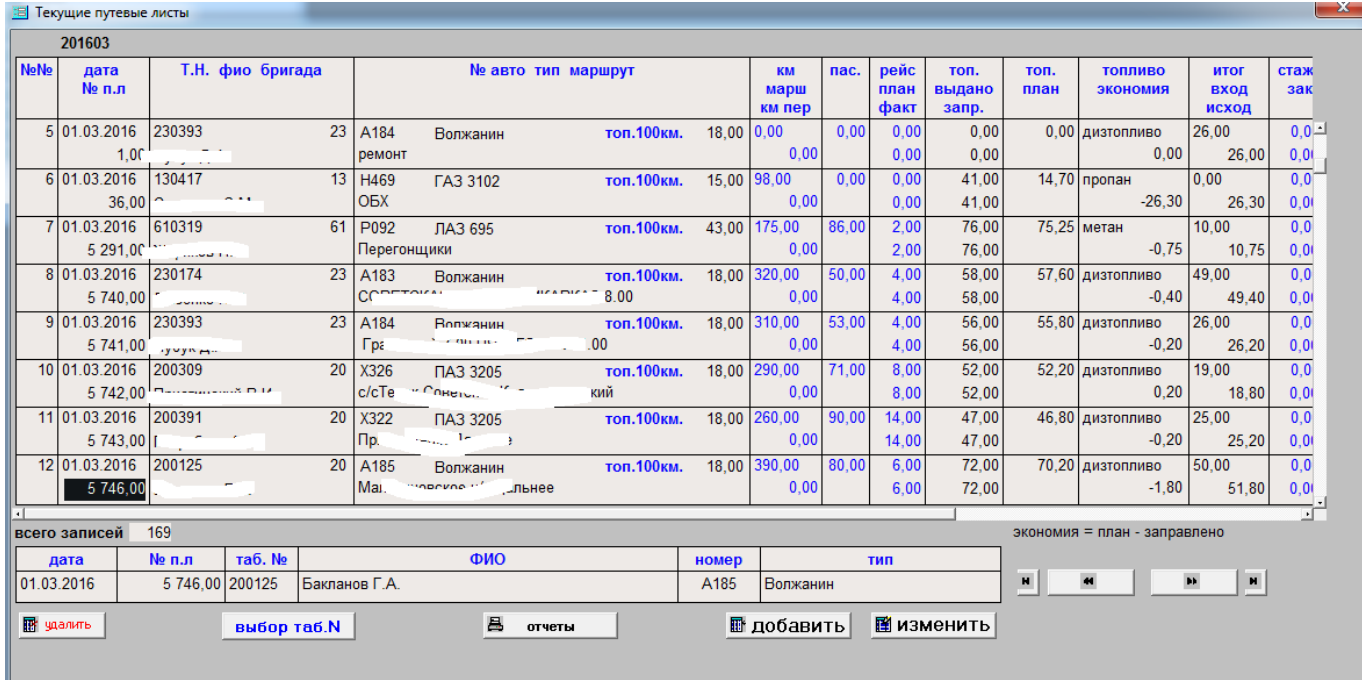

# Рис.10

Развёрнуто просмотреть выбранную запись позволяет кнопка «выбор таб.№» рис.11

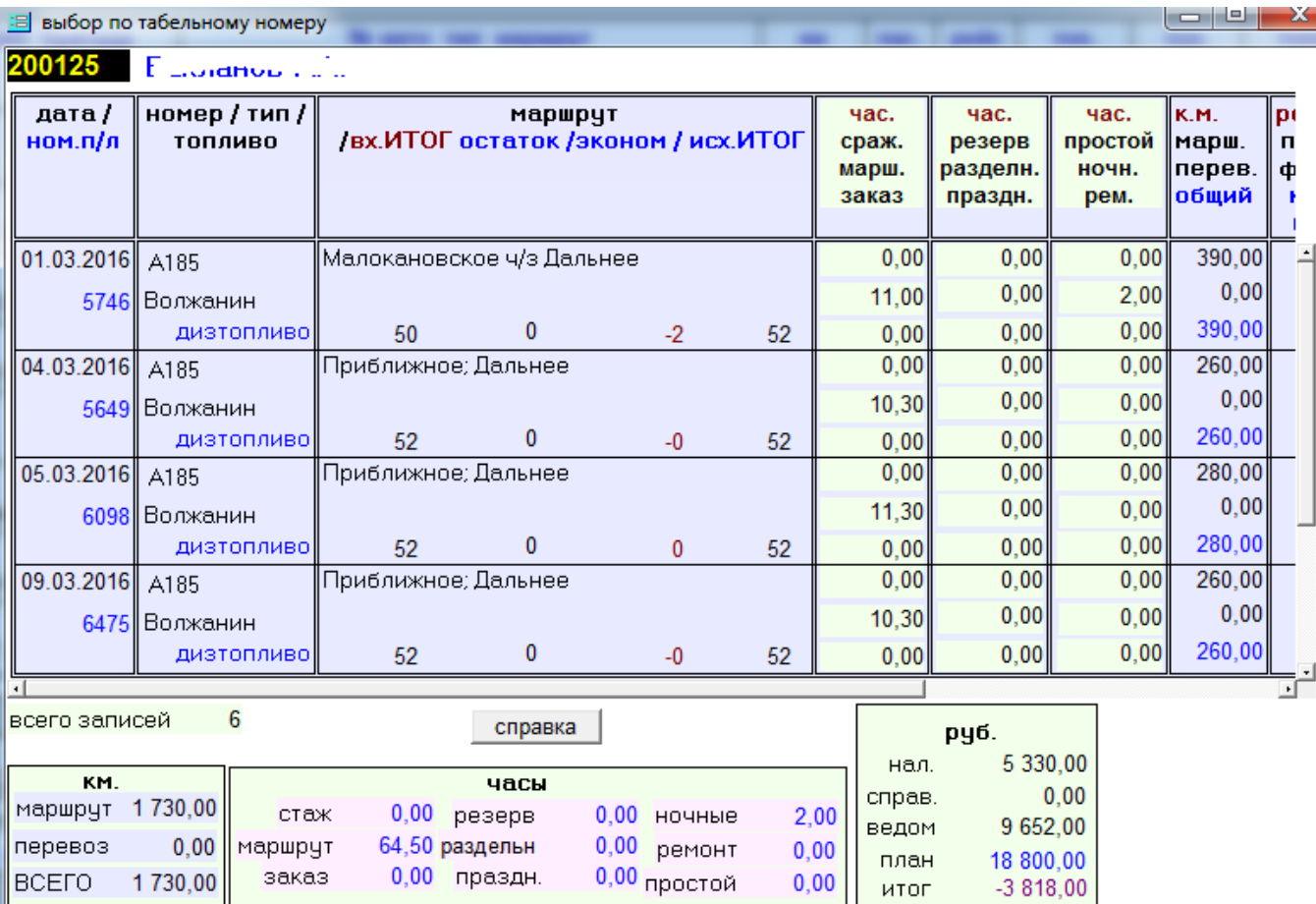

### Рис.11

## Кнопки «добавить» и «изменить» открывают форму рис.12, но каждая выполняет свою функцию

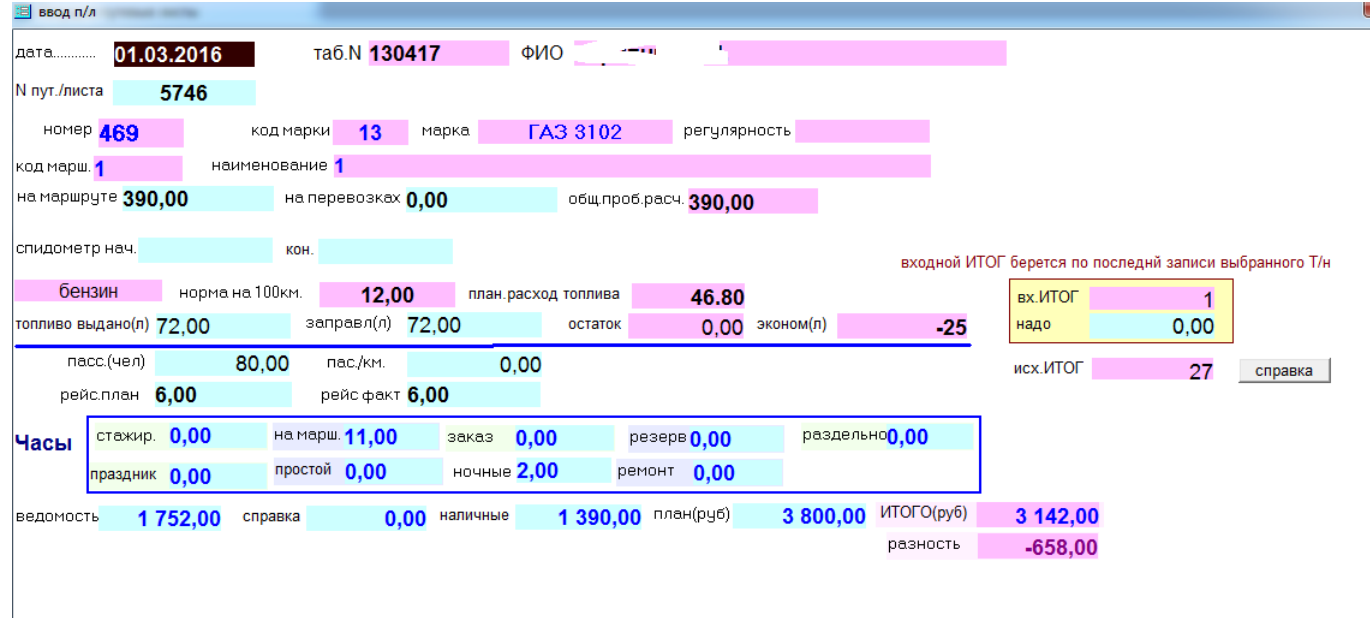

#### Рис.12

В красные поля информация или выбирается из справочников или рассчитывается. Ввод производится только в синие поля.